## **1.1 Sumario**

- [1](#page-0-0) [Manipulando propiedades nos elementos](#page-0-0)
- [2](#page-0-1) [Consulta e modificación de valores dos atributos](#page-0-1)
- [3](#page-1-0) [Eliminación de atributos](#page-1-0)
- [4](#page-1-1) [Miscelánea](#page-1-1)

### <span id="page-0-0"></span>**1.2 Manipulando propiedades nos elementos**

jQuery non dispón dun comando específico para obter ou modificar as propiedades dos elementos. Polo tanto usaremos a notación de JavaScript para acceder ás propiedades e ós seus valores.

A forma máis fácil de inspeccionar ou modificar os compoñentes dos elementos é co método **each()**.

Vexamos o seguinte exemplo:

```
$('img').each(function(n){
     this.alt='Esta é a imaxe ['+n+'] cun id de '+this.id;
});
```
A instrucción anterior chamará á función para cada elemento que atope no documento, modificando o atributo alt do obxecto e asignándolle o texto correspondente.

De xeito semellante, poderíamos conseguir nun array todos os valores dun atributo específico:

```
var todosAtributos = new Array();
$('img').each(function(){
    todosAtributos.push(this.alt);
});
```
Si queremos obter o valor dunha propiedade dun elemento en particular, poderíamos facelo así:

var valorAlt = \$('#imaxe')[0].alt;

Traballar con atributos non é tan sinxelo como traballar con propiedades en JavaScript, polo que jQuery proporcionanos asistencia para traballar con eles, vexamos no seguinte apartado como facelo.

#### <span id="page-0-1"></span>**1.3 Consulta e modificación de valores dos atributos**

O comando **attr()** pode ser empregado para ler ou escribir. A diferenciación virá dada polo número de argumentos que se lle pasan o comando.

**attr(name)**: accede ó atributo do elemento. Exemplo:

\$("input").attr("size");

**attr(propiedades)**: permítenos establecer valores ós atributos : { attr1: "valor", attr2:valor,... }

Exemplo:

\$("img").attr({ src: "/images/hat.gif", title: "jQuery", alt: "jQuery Logo" });

**attr(atributo,valor)**: establece un valor para un atributo. Exemplo:

\$("img").attr( "alt", "Imaxe de Santiago de Compostela");

[Máis información e exemplos sobre comando attr\(\)](http://docs.jquery.com/Attributes)

# <span id="page-1-0"></span>**1.4 Eliminación de atributos**

Para eliminar os atributos dun elemento jQuery proporciona o método **removeAttr()**:

#### Exemplo:

\$('img').removeAttr("alt")

Eliminará todos os atributos alt das imaxes do documento.

# <span id="page-1-1"></span>**1.5 Miscelánea**

Imaxinade que temos un blog instalado e queremos que todos os hiperenlaces externos que a xente escriba no blog se abran nunha nova ventana do navegador.

Isto podémolo conseguir pondo no atributo target o valor \_blank:

```
$("a[href^=http://]").attr("target","_blank");
```
Queremos que cando pulsemos o botón de enviar nun formulario éste quede deshabilitado:

```
$("form").submit(function() {
 $(":submit",this).attr("disabled", "disabled");
});
```
Este código cando se produza o evento de envío de calquera formulario, deshabilitará o botón submit de dito formulario.

O segundo parámetro **this** no selector, fai referencia ó elemento da páxina para o cal foi asignado o evento **submit()**.

Aquí tedes de novo a táboa de selectores avanzados en jQuery para recordar o que fai :submit.

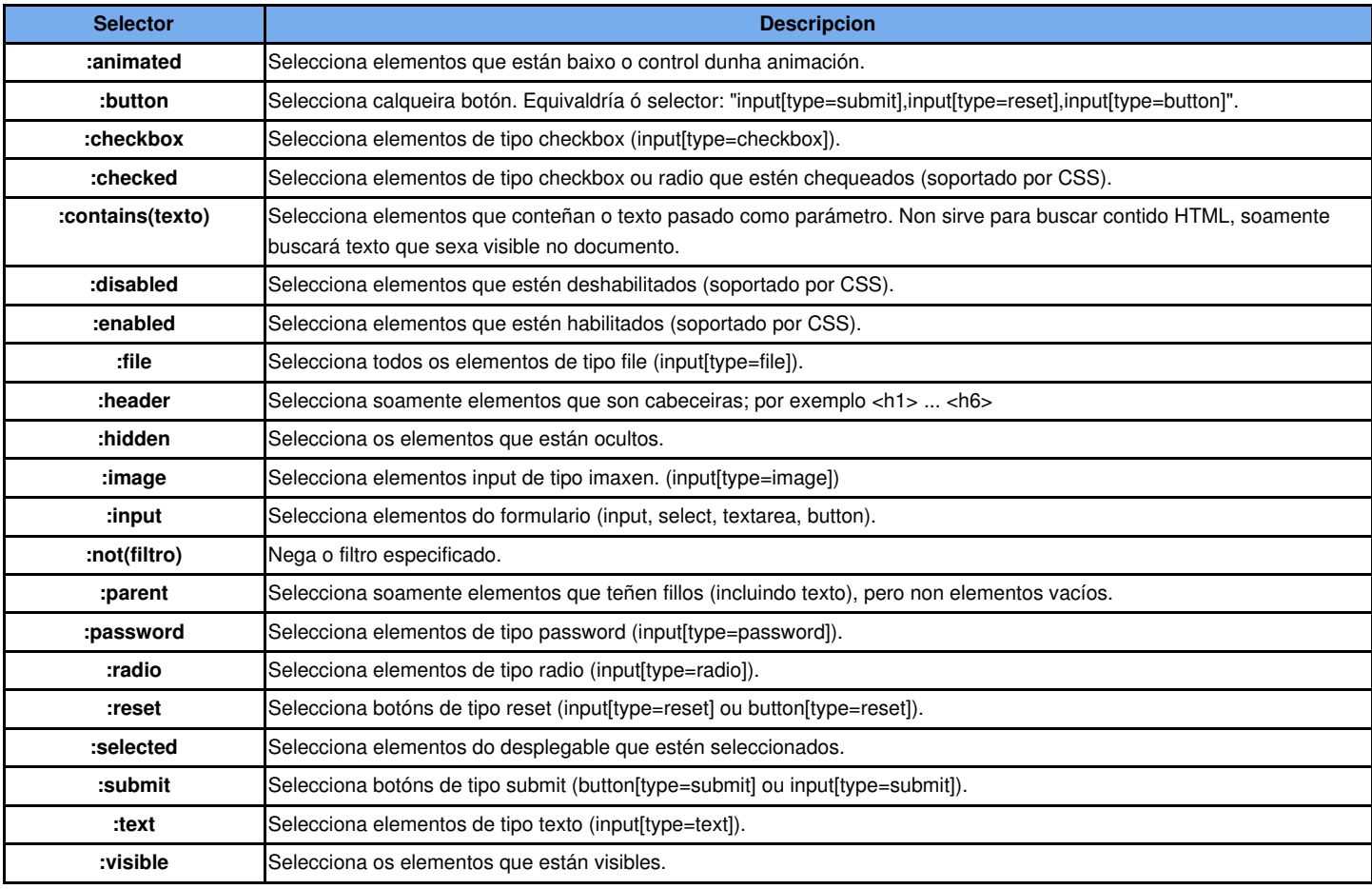

-[-Veiga](https://manuais.iessanclemente.net/index.php/Usuario:Veiga) ([discusión](https://manuais.iessanclemente.net/index.php?title=Usuario_discusi%C3%B3n:Veiga&action=edit&redlink=1)) 22:56 26 ene 2015 (CET)